#### Lecture 3: Processing Linguistic Data, Git/GitHub

LING 1340/2340: Data Science for Linguists

Na-Rae Han

## Objectives

- To-do 1: What linguistic data did you find?
- HW1: What did you process?
- GitHub: completing the fork triangle
- DataCamp tutorials

- Tools:
  - Git and GitHub
  - Jupyter Notebook

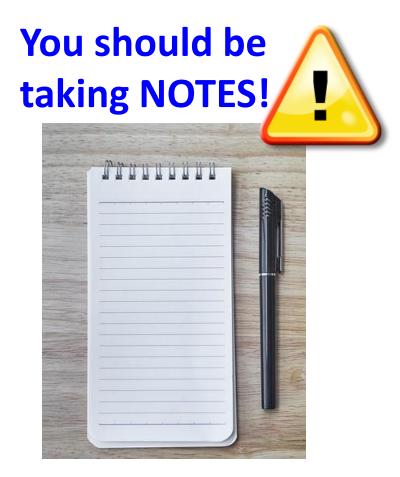

## First thing to do every class

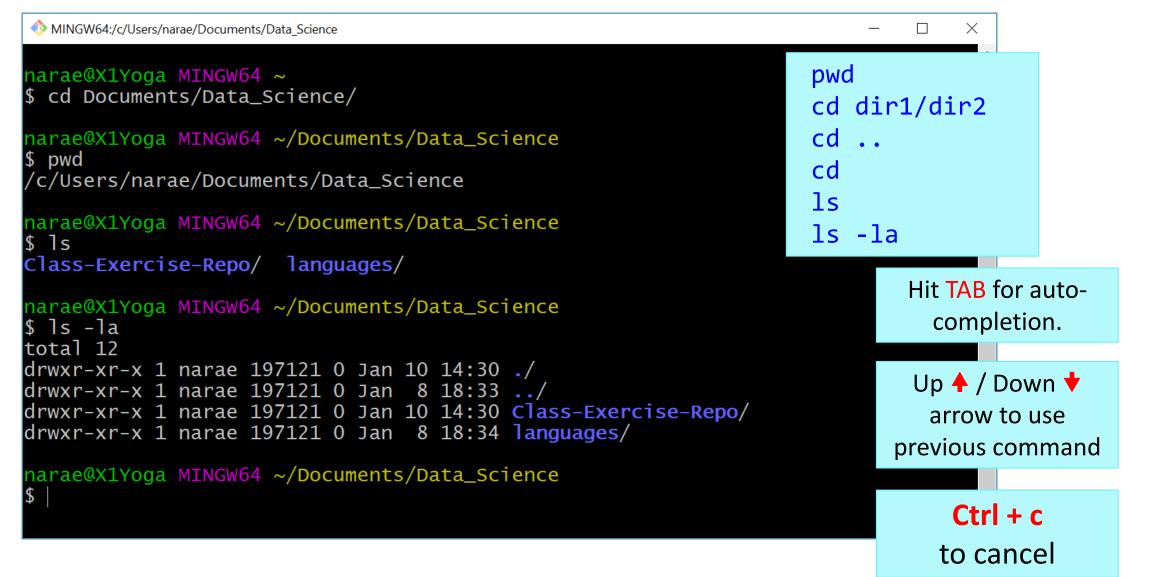

# To-do #1

What linguistic data sets did you look at?

- Corpus data?
- Non-corpus data?
- What makes a dataset a corpus?

### Back to Class-Exercise-Repo

https://github.com/Data-Science-for-Linguists-2022/Class-Exercise-Repo

- Todo1
  - Your To-do 1 submissions
- Lots of files -- I have merged in everyone's contributions.
- But! Your own fork does not have those.

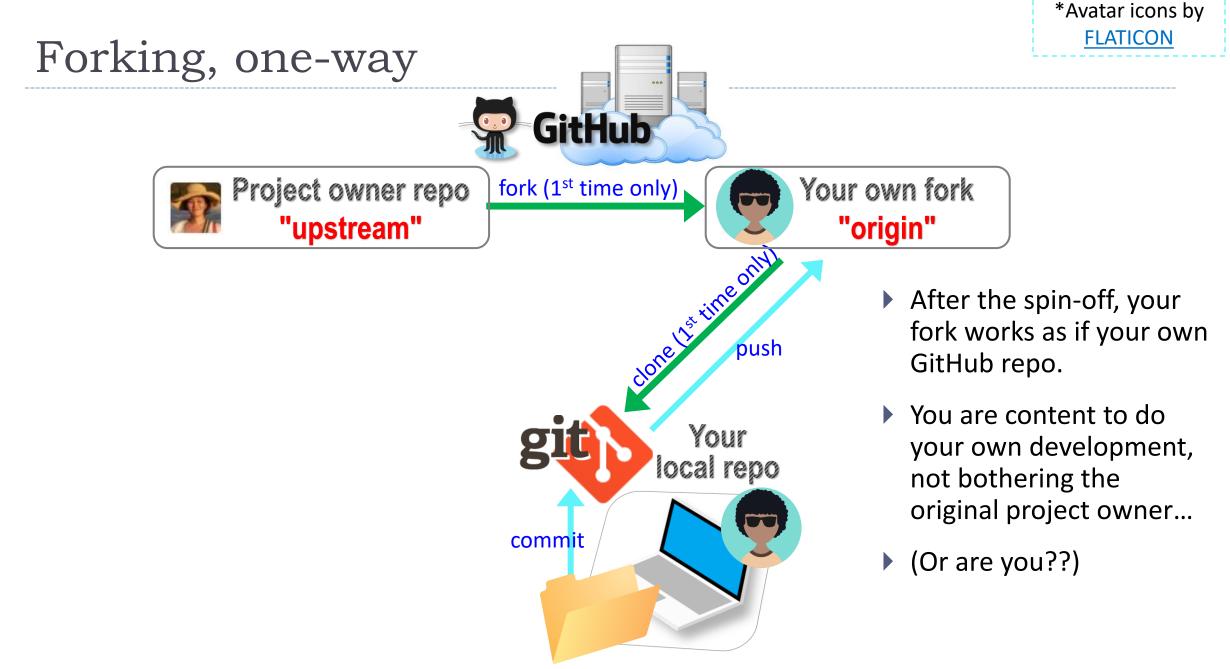

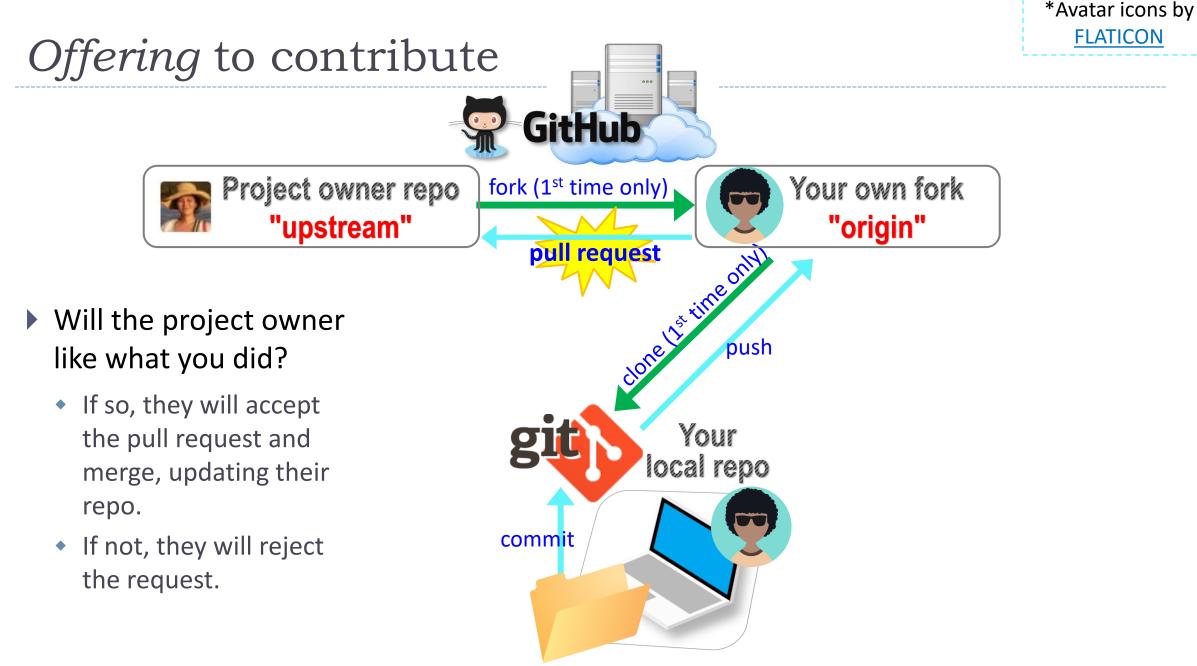

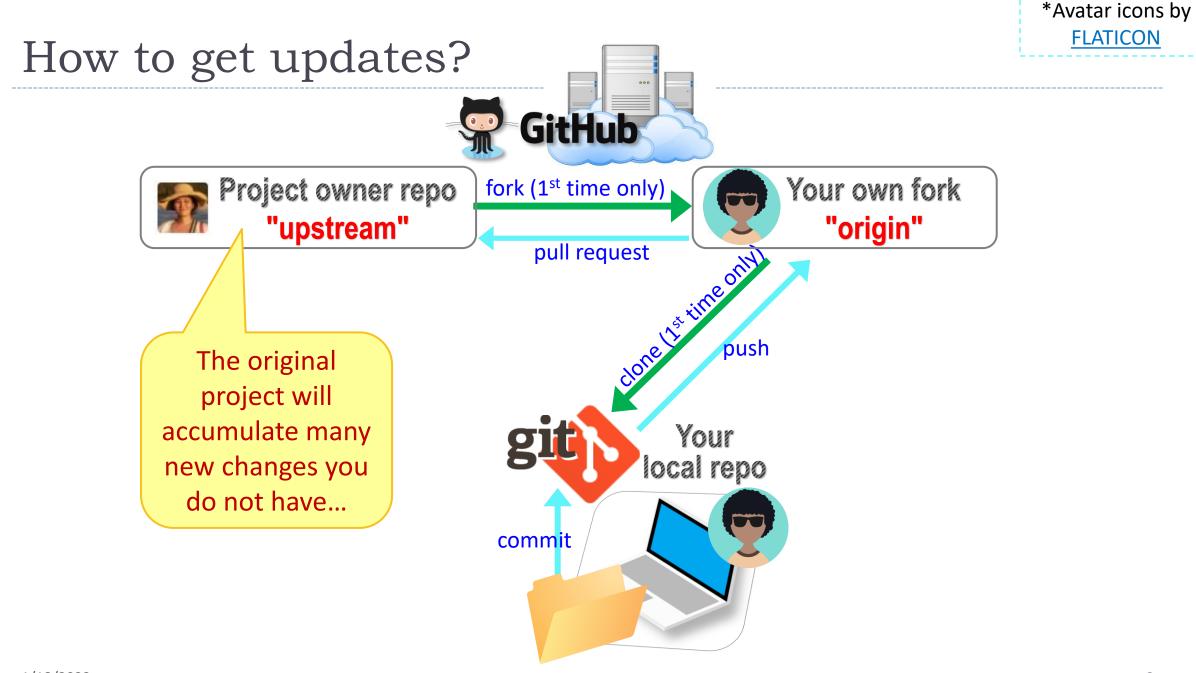

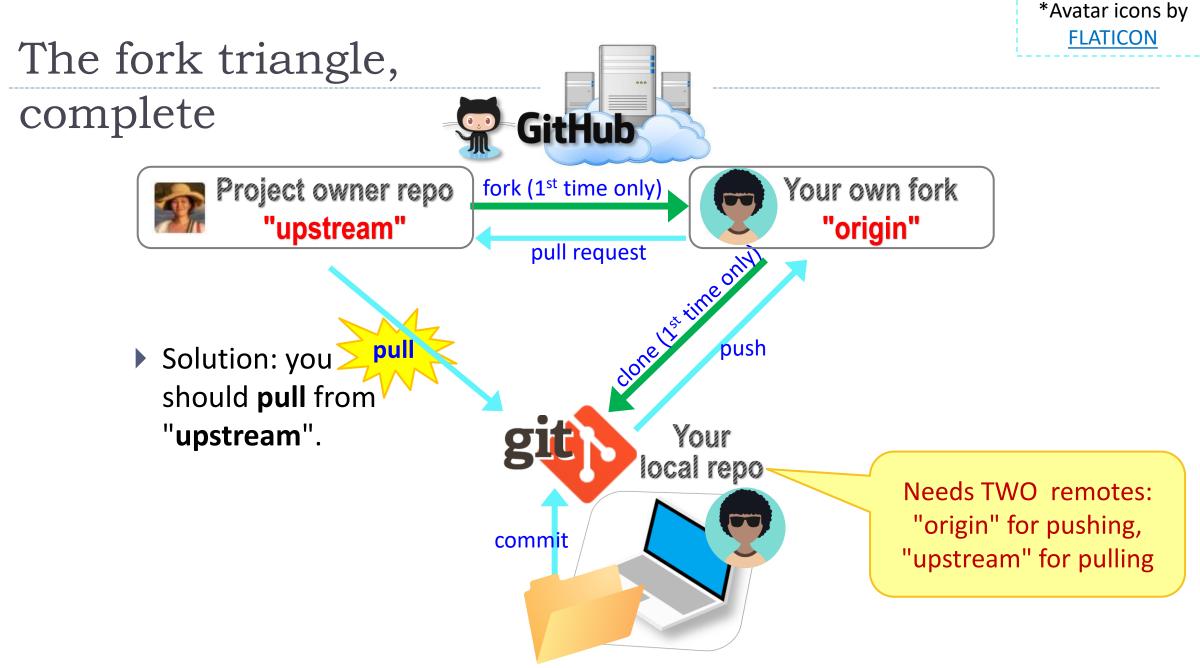

## Keeping your fork up-to-date

- The original repo ("upstream") will have new changes from other users.
  - How to keep your copies (GitHub fork and local repo) up-to-date?
- Cloning already configured your GitHub fork as "origin":

narae@T480s MINGW64 ~/Documents/Data\_Science/Class-Exercise-Repo (main)
\$ git remote -v
origin https://github.com/narae-student/Class-Exercise-Repo.git (fetch)
origin https://github.com/narae-student/Class-Exercise-Repo.git (push)

- Configure the original repo as another remote: "upstream"
  - git remote add upstream <GitHub-repo-URL.git>
- When it's time to sync, pull from upstream:
  - git pull upstream main
- Pushing should be done to your GitHub fork ("origin").
  - git push origin main

### Two remotes: "origin", "upstream"

narae@T480s MINGW64 ~/Documents/Data\_Science/Class-Exercise-Repo (main)
\$ git remote -v
origin https://github.com/narae-student/Class-Exercise-Repo.git (fetch)
origin https://github.com/narae-student/Class-Exercise-Repo.git (push)

narae@T480s MINGW64 ~/Documents/Data\_Science/Class-Exercise-Repo (main) \$ git remote add upstream https://github.com/Data-Science-for-Linguists-2022/Class-Exercise-Repo.git

narae@T480s MINGW64 ~/Documents/Data\_Science/Class-Exercise-Repo (main)
\$ git remote -v
origin https://github.com/narae-student/Class-Exercise-Repo.git (fetch)
origin https://github.com/narae-student/Class-Exercise-Repo.git (push)
upstream https://github.com/Data-Science-for-Linguists-2022/Class-Exercise-Repo.git (push)

# The fork triangle: workflow

#### On your laptop

- 1. Check your local repo's status: **git status**. Get it to a clean state.
- 2. Pull from "upstream", syncing your local repo: git pull upstream main. Your local repo now has all latest changes.
  - If there is a merge conflict, you will need to resolve it. (fingers crossed)
- 3. Do your work! New files, edits, etc.
- 4. Do your usual local Git routine: git add and git commit.
- 5. Push new versions to your own GitHub fork ("origin"): git push (origin main)

#### • On **GitHub**

- 1. Check your forked repo. It should have your new work.
- 2. Create a **pull request** for the original repo ("upstream") owner.
- 3. Give it some time, and check back on the status of your pull request.

## Many forks and merges

#### https://github.com/Data-Science-for-Linguists-2022/Class-Exercise-Repo/network

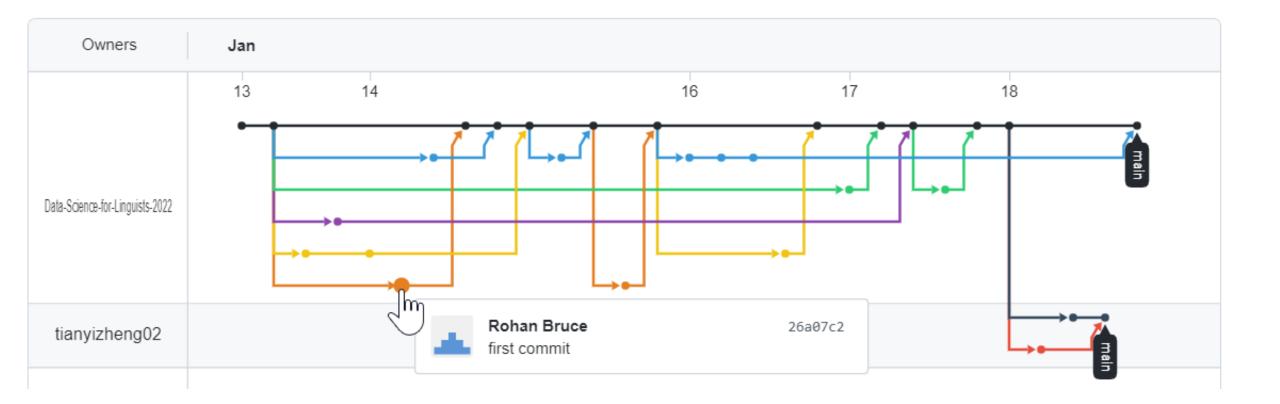

## HW1: processing pull request, merging

With everyone working on their own files/folders, merging is conflict-free:

| Data-Science-for-Linguists-2022 / HW1-Repo     Private                                                                       | <ul> <li>Unwate</li> </ul> | h 1 ▼ 😵 Fork 12 🛱 Star 0 ▼                                              |
|----------------------------------------------------------------------------------------------------|----------------------------|-------------------------------------------------------------------------|
| <> Code 💿 Issues 🚹 Pull requests 1 💿 Actions 🖽 Projects 🖽 Wiki 🙂 Security 🗠 Insights                                         | 鐐 Settings                 |                                                                         |
| BenM Submission #6<br>(1) Open bam197 wants to merge 6 commits into Data-Science-for-Linguists-2022:main from bam197:main [] |                            | Edit <> Code -                                                          |
| □      Commits     6     E     Checks     0     E     Files changed     2                                                    |                            | +313 -0                                                                 |
| bam197 commented 2 minutes ago                                                                                               | ···· ···                   | Reviewers                                                               |
| No description provided.                                                                                                    |                            | No reviews<br>Still in progress? Convert to draft                       |
| bam197 added 6 commits 14 hours ago Add PROIELReader ···                                                                     | b498a35                    | Assignees                                                               |
| <ul> <li>Fix some issues with PROIELReader</li> <li>Fix an error in PROIELReader involving empty tokens</li> </ul>           | c50264e<br>4013926         | Labels 😥<br>None yet                                                    |
| 🚯 Add Jupyter Notebook file<br>                                                                                              | e02f17a<br>478c8bb         | Projects 🕸<br>None yet                                                  |
| -O- 🔥 Finalize HW1 notebook                                                                                                  | 454e6c8                    | Milestone 🕄                                                             |
| Amount and the title Submission BenM Submission 1 minute ago                                                                 |                            | Linked issues                                                           |
| Add more commits by pushing to the main branch on <b>bam197/HW1-Repo</b> .                                                   |                            | Successfully merging this pull request may close these issues.          |
| This branch has no conflicts with the base branch<br>Merging can be performed automatically.                                 |                            | None yet Notifications Customize                                        |
|                                                                                                    |                            | 및 Unsubscribe                                                           |
| Merge pull request You can also open this in GitHub Desktop or view command line instructions.                               |                            | You're receiving notifications because you're watching this repository. |
| $ \begin{array}{c ccccccccccccccccccccccccccccccccccc$                                                                       | Ç ←-                       | 0 participants                                                          |

## HW1: sync your HW1-Repo

1. Configure "upstream" remote:

git remote add upstream https://github.com/Data-Science-for-Linguists-2022/HW1-Repo.git

2. Pull from upstream:

git pull upstream main

Push to your GitHub fork:
 git push

Everyone's repos are synced.

Now, everyone has everyone's homework submission.

## HW1: Review

- What did you all work on?
- You wish list: what new skills would you like to learn?
- What is the .gitignore file?
- Why did we exclude data files from Git?
- What is up with that "your\_file\_here.txt" blank file? What is git rm?
- Jupyter Notebook: do you like it?

Git and GitHub are complicated.

- They are powerful tools.
- There are a lot of abstract, high-level concepts involved.
- Concepts do not make sense before you get hands-on.
- You cannot get hands-on without the right context.

- ← We will learn slowly, learning various pieces as we go.
- ← You need to be patient, careful and methodical. Make sure you don't rush, and follow instructions.

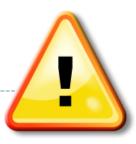

# Git and GitHub are complicated.

- We will follow some ground rules.
- **DO NOT EDIT A REPOSITORY'S CONTENT THROUGH GITHUB.**

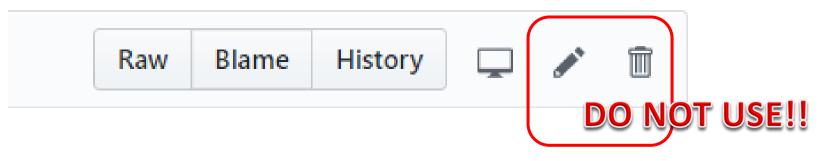

- Don't accidentally commit a file! Be mindful of what you add. Avoid using:
  - \* git add .
  - git add \*
- For now, do not **delete** or **re-name** any previously committed file.
  - If you must: use **git rm** and **git mv**.

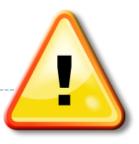

## Course Group on DataCamp

#### Video-based, interactive tutorials

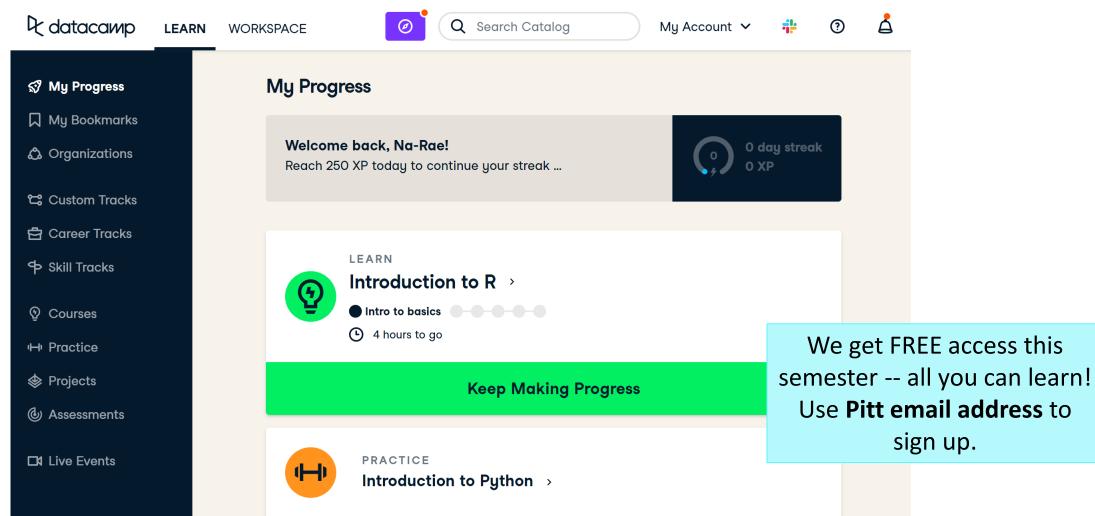

## How to use DataCamp

- Topics for the next couple of weeks:
  - numpy library
  - pandas library
  - visualization libraries such as matplotlib
- Which video tutorials? Find them on our <u>Resources page</u>:
  - (DataCamp) Career Track: Data Scientist with Python (includes all courses below and more) [track]
    - (DataCamp) Introduction to Python for Data Science, Ch.4 NumPy [course] [Ch.4 Numpy]
    - (DataCamp) Intermediate Python for Data Science. Focus on Matplotlib, Numpy & Pandas. [course]
    - (DataCamp) Data Manipulation with pandas [course]
    - (DataCamp) Joining Data with pandas [course]
- Great learning resource, but **not mandatory**. They *complement* the textbook nicely.
- Online exercise interface needs some getting used to.
  - ➔ next slide

1/18/2022

R datacamp

### **Build data skills online**

Data drives everything. Get the skills you need for the future of work.

**Start Learning For Free** 

#### https://campus.datacamp.com/courses/intro-to-python-for-data-science/chapter-2-python-lists?ex=7

| R datacamp                                                                                                    | $\leftarrow  \equiv \text{ Course Outline } \rightarrow$                                                                                                    | ♈ Daily XP 0 🛑 🛄 🗅 ()                                                                                           |
|----------------------------------------------------------------------------------------------------|----------------------------------------------------------------------------------------------------|----------------------------------------------------------------------------------------------------|
| E Exercise                                                                                                    | < script.py                                                                                                    | ∹ợ∹ Light Mode                                                                                                  |
| <pre>Subsetting Python lists is a piece of cake. Take the code sample below,<br/>which creates a list x and then selects "b" from it. Remember that this<br/>is the second element, so it has index 1. You can also use negative<br/>indexing.<br/>x = ["a", "b", "c", "d"]<br/>x[1]<br/>x[-3] # same result!<br/>Remember the areas list from before, containing both strings and<br/>floats? Its definition is already in the script. Can you add the correct<br/>code to do some Python subsetting?</pre> | <pre>1 # Create the areas list<br/>2 areas = ["hallway", 11.25, "kitchen", 18.0<br/>"bathroom", 9.50]<br/>3 # Print out second element from areas<br/>5 print(areas[1])<br/>6 # Print out last element from areas<br/>8 print(areas[-1])<br/>9 10 # Print out the area of the living room<br/>11 print(areas[5])<br/>To run a single in<br/>with the cursor on the line<br/>(he line areastic)</pre> | To run multiple lines of code,<br>select them and press<br>Ctrl + ENTER<br>ine of code,<br>e press Ctrl + ENTER |
| ⊘ Instructions 100 XP                                                                                                    | (No line selection                                                                                                    | S     Submit Answer                                                                                             |
| <ul> <li>Print out the second element from the areas list (it has the value 11.25).</li> <li>Subset and print out the last element of areas, being 9.50. Using a negative index makes sense here!</li> </ul>                                                                                                    | IPython ShellSlides# Print out last element from areasprint(areas[-1])                                                                                                    | dir() to find out what<br>data objects have been<br>pre-loaded                                                  |
| <ul> <li>Select the number representing the area of the living room (20.0) and print it out.</li> <li> <b>Q</b> Take Hint (-30 XP)     </li> </ul>                                                                                                    | 9.5 By default, iPython has "p<br>print(areas[5]) turned on. As a result, list in<br>on separate lin<br>20.0 To turn this on/off, exe                                                                                                    | retty printing"<br>tems are printed<br>nes.                                                                     |
|                                                                                                    | In [1]: %pprint                                                                                                    | · · · · · · · · · · · · · · · · · · ·                                                                           |

# Wrapping up

#### To-do #2 is out: due Thu.

- Study numpy, make your own study notes as JNB. Submit via Class-Exercise-Repo.
- Try out DataCamp tutorials! Especially the numpy chapter.
- Learn:
  - Git, GitHub
  - Jupyter Notebook
  - numpy
  - Pandas